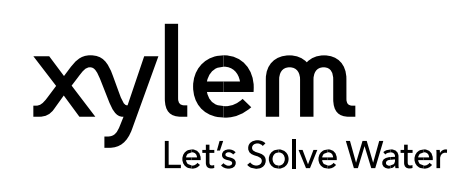

### **SNELHANDLEIDING**

240400 REVISIE 000

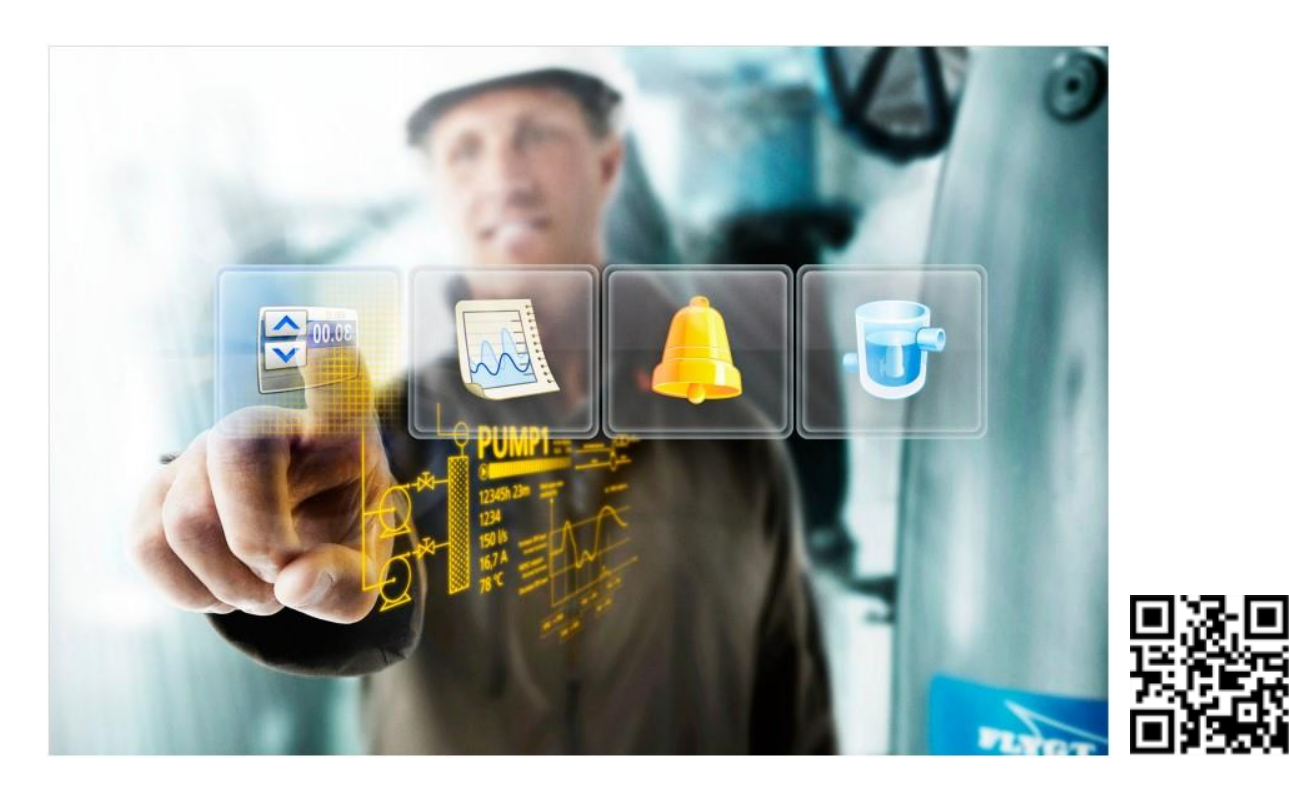

## Werken met de webapplicatie Behorend bij Aquaview-X Revisies

240400000, 14-02-2024

Eerste uitgifte

Overzicht van de laatste revisies

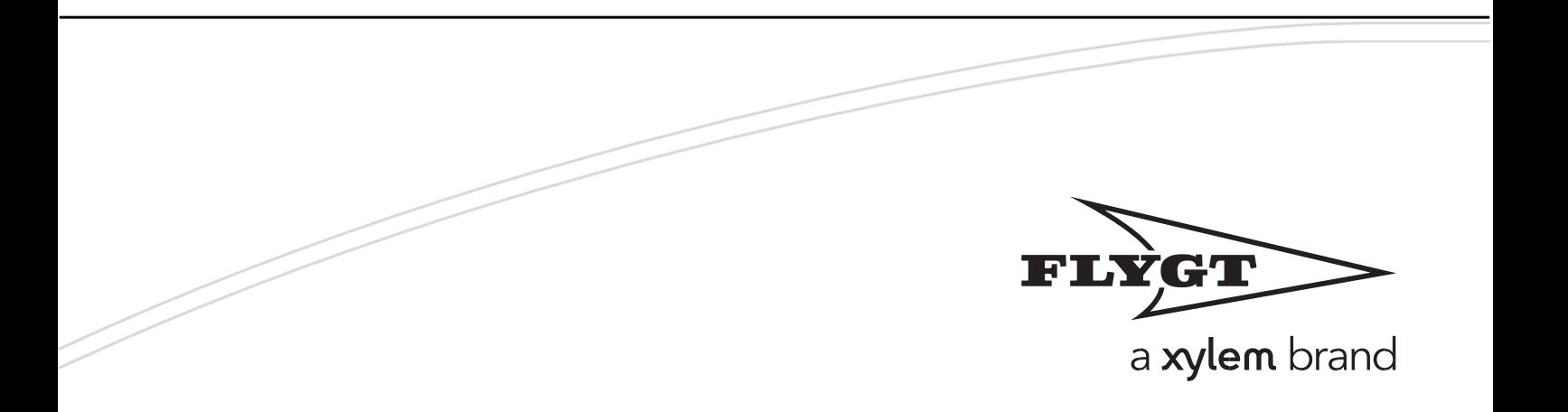

# <span id="page-1-0"></span>Inhoud

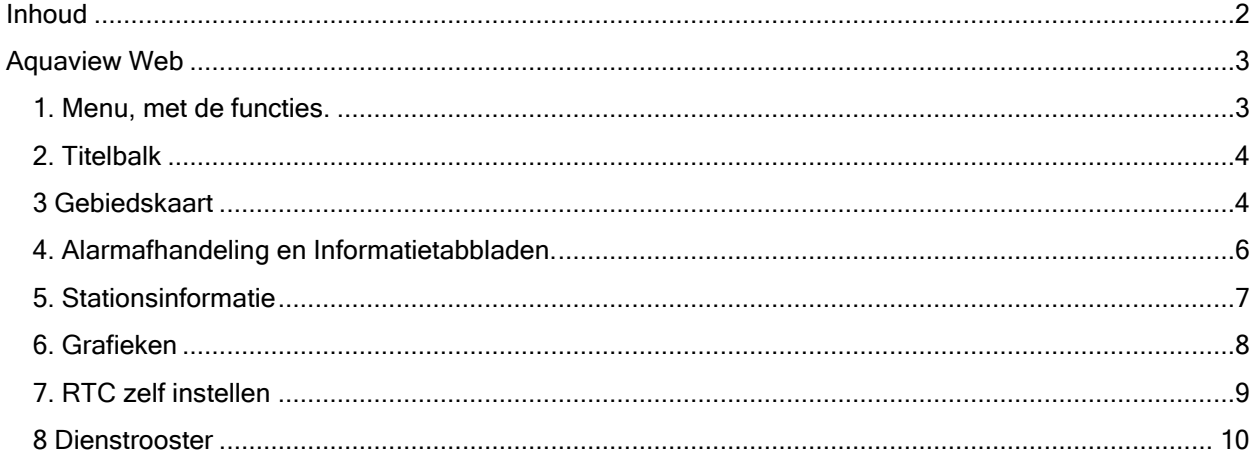

## <span id="page-2-0"></span>Aquaview Web

In de water- en afvalwaterbranche veranderen de omstandigheden snel. Systemen moeten zowel flexibel als betrouwbaar zijn en gebruikers volledige (realtime) controle geven over de verbonden stations. Aquaview bevat hiervoor geografische overzichten, datavalidatie, gebiedsbesturingen, trendrapporten, alarmbeheer en meer.

Deze snelhandleiding geeft inzicht op de hoofdfuncties van de Aquaview webapplicatie.

Schermopbouw en navigatie

Na te zijn ingelogd verschijnt de startpagina. Deze kent een aantal kenmerkende schermonderdelen met elk hun eigen functionaliteit.

#### LET OP:

De rechten die een gebruiker heeft hebben invloed op elementen die wel of niet zichtbaar zijn, of bijvoorbeeld slechts ten dele kunnen worden gebruikt. De applicatiebeheerder is verantwoordelijk voor de toegekende rechten in het systeem.

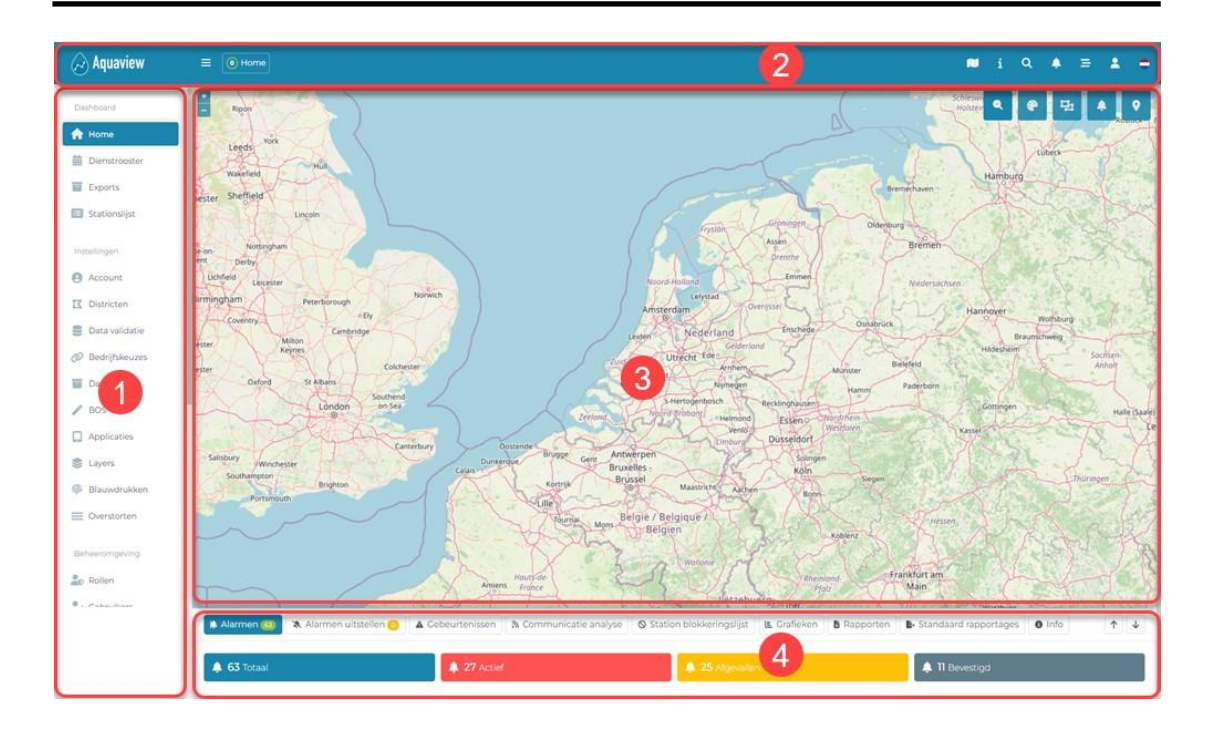

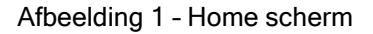

### <span id="page-2-1"></span>1. Menu, met de functies.

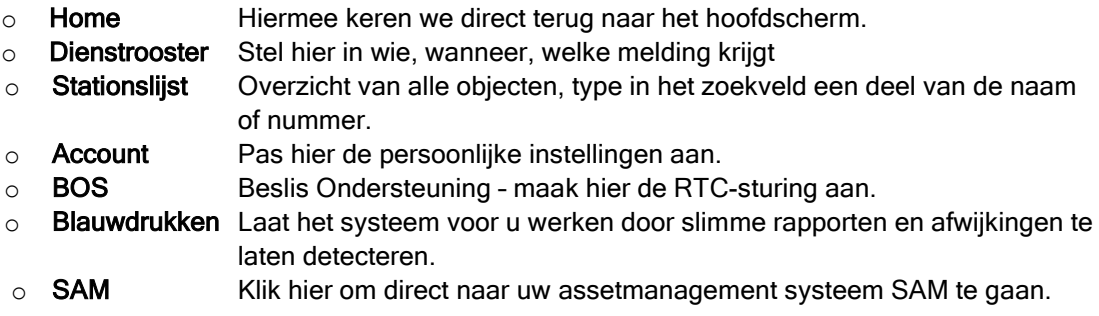

## <span id="page-3-0"></span>2. Titelbalk

Aquaview Klik hierop om direct naar de startpagina ('Home') te gaan.

Schakel het menu van smal (alleen symbolen) naar normaal (met tekst)

(o) Home

 $=$ 

Geeft het actuele niveau (in de stationslijst) aan. Bij een dieper niveau kan op een van de subniveau's worden geklikt om naar dat niveau te schakelen.

Dit is het geval als bijvoorbeeld een statusafbeelding van een station uit een bepaald district in beeld staat.

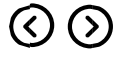

Ga naar vorige- of volgende 'regio, district' bij een kaartweergave of 'station' bij een stationweergave. Dit kan tevens met de toetscombinatie 'Ctrl' + 'pijl naar links' / 'pijl naar rechts'.

- 111 Exporteer de weergegeven kaart (png of pdf). Alleen zichtbaar bij kaartweergave.
- $\mathbf{i}$ Beschikbare documentatie van de webapplicatie.
- Zoekknop. Deze opent de zoekfunctie in de stationslijst. Dit kan tevens met de toets 's'.  $\alpha$ Notificaties. Als de applicatiebeheerder iets te melden heeft aan de gebruikers dan zijn deze meldingen hier terug te lezen. Gebruikers krijgen nieuwe meldingen altijd ook direct
	- bij inloggen te zien.

## <span id="page-3-1"></span>3 Gebiedskaart

De startpagina van Aquaview-X geeft de gebiedskaart met daarop alle regio's, districten en stations. Dit hoofdstuk legt uit hoe de gebiedskaart gebruikt kan worden en geeft beheerders aan hoe ze de gebiedskaart en daaraan gekoppelde functionaliteit kunen instellen.

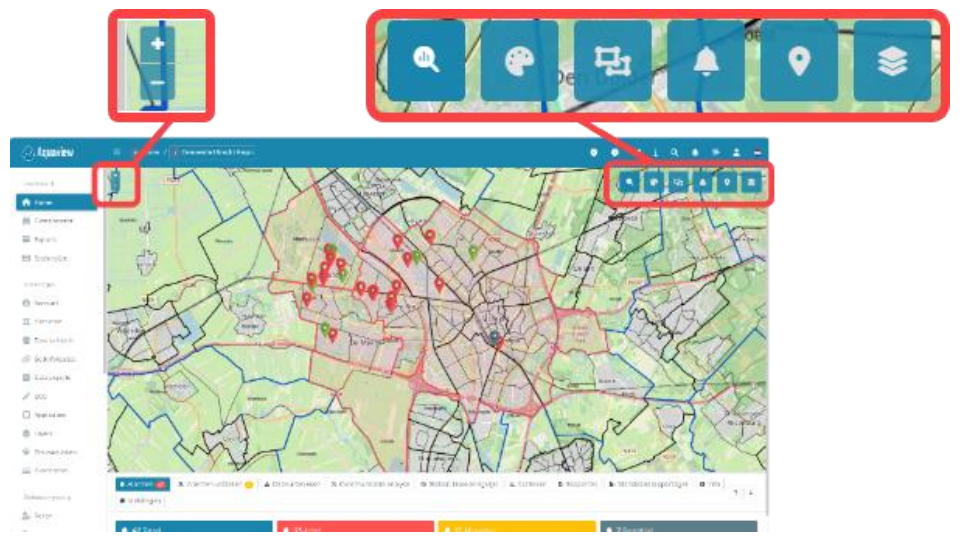

Afbeelding 2 - Voorbeeld van een gebiedskaart met navigatieknoppen

#### LET OP:

De kaart zoom automatisch zodanig dat alle weer te geven stations in beeld komen te staan. Er wordt hierbij geen rekening gehouden met de opgegeven regio's. Gebieden zonder stations kunnen standaard dus buiten beeld vallen. Als is ingezoomd op een specifiek district word de regio niet meer ingetekend.

Klik op een station om naar het overzicht van het betreffende station te gaan. Dit kan ook vanuit de stationslijst (Zie 1)

Hou de linkermuisknop ingedrukt en beweeg de muis om de kaart te verschuiven of klik op een station om direct de statusafbeelding van het station te openen. Ook zijn er op de kaart nog de volgende knoppen:

In- uitzoomen op de kaart. **CC** 

Naast deze knoppen is het ook mogelijk de muis te gebruiken:

- l Zoom in- of uit met behulp van het scrollwiel. Zoom in door dubbelklik op de kaart. l Zoom in door de 'Shift'-toets ingedrukt te houden en een kader te trekken.
- $\mathbf{Q}$ Een analyse uitvoeren over een instelbare periode uit het verleden. Op basis van de historische gegevens kan op deze wijze bijvoorbeeld inzicht worden verkregen in het functioneren van een stelsel.
- Thema. Beheerders kunnen met thema's filters vastleggen waardoor alleen de stations die aan het filter voldoen worden weergegeven. Zo is het bijvoorbeeld mogelijk om een vereenvoudigde weergave te krijgen met alleen alle drukrioleringsstations.
- Ę, Clustering. Als veel stations dicht bij elkaar op de kaart moeten worden weergegeven, dan vallen de stationsiconen al snel over elkaar en wordt het onoverzichtelijk. Om het inzichtelijk te houden is er de mogelijkheid van clustering.
- ⊯ ∎ Voor de symboolkleur kan de gebruiker kiezen tussen: l
- Actuele (alarm)status ( ).
- $\mathbf{r}$ Actuele prioriteit ( ).

Stel eigen kleuren in bij 'Account' tabblad 'Alarm statussen', als u moeite heeft met het onderscheiden van de standaard kleuren.

- $\bullet$ Stationtypefilter. Alleen de stations die voldoen aan de ingestelde type (n)selectie worden op de kaart weergegeven. De aan te vinken lijst met station typen, kan worden verkort door het opgeven van een zoekfilter.
- Stel hier de kaartlagenin die weergegeven moeten worden. Met de schuifbalk kan de zichtbaarheid worden beinvloed zodat een laag minder nadrukkelijk zichtbaar is. Welke kaartlagen te selecteren zijn wordt door de applicatiebeheerder bepaald.

## <span id="page-5-0"></span>4. Alarmafhandeling en Informatietabbladen.

Deze staan op het startscherm onderaan en bieden dan direct toegang tot bijvoorbeeld alle actuele alarmen uit het systeem of het gebeurtenissenlogboek. Deze weergegeven overzichten hebben een relatie met de geselecteerde regio. Alles wat buiten de geselecteerde regio valt wordt dan automatisch weggelaten

In de alarmlijst kan een actief alarm afgehandeld worden door deze te bevestigen. Klik op een alarm om de bevestigingsdialoog te openen. Met het bevestigen wordt feitelijk aangegeven dat het probleem is gezien. Niemand zal er daarna meer een melding over ontvangen tenzij de alarmstatus veranderd.

VOORZICHTIG:

Er is ook de mogelijkheid om het alarm te verwijderen. Gebruik deze optie alleen in situaties dat

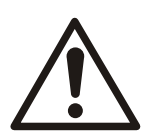

een station niet (meer) communiceert of alleen nog vanuit historisch perspectief bestaat en deze alarmstatus het overzicht in de actuele problemen vertroebelt. Doe dit nooit bij operationele stations want als het alarm is verwijderd is voor niemand meer zichtbaar dat er een probleem op het station speelt!

Als een alarm niet wordt bevestigd dan zal het dienstrooster de melding na verloop van tijd doorzetten naar een volgend persoon (indien ingesteld).

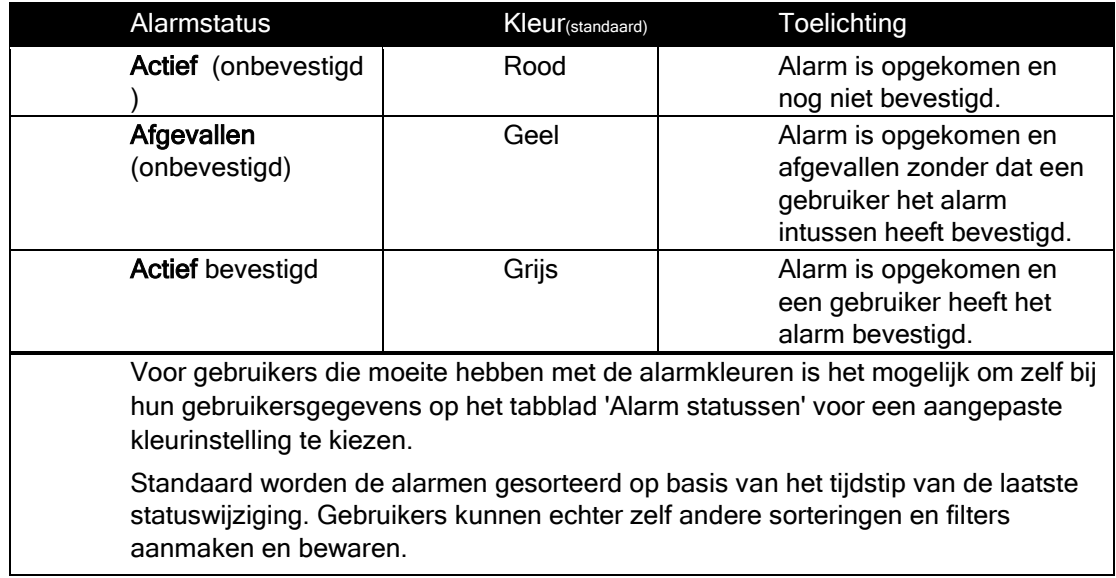

## <span id="page-6-0"></span>5. Stationsinformatie

| Aquaview.                                   | <b>El Simon / Elisamento Inde</b>      | 0.0.011<br>Assoview                                         | The many of Christmas Right of Christmas and Constitutions of the Constitution of                                                                                                  | $0$ 0 1 0 $4$ = 1                                   |
|---------------------------------------------|----------------------------------------|-------------------------------------------------------------|----------------------------------------------------------------------------------------------------|-----------------------------------------------------|
| <b>STEPHEN</b><br>Witness.<br>E. Generator  |                                        | Toyota (200)<br><b>Allen</b>                                | 1986 America Alers and A Discount Alexanderse Chamburguin Alexander Discount Americans Pro Discount<br>Situateter differentiated @faceon & Recognizer                              |                                                     |
| If from<br><b>Billiam</b>                   | $\times$<br><b>STATIONSLIJST</b>       | Il Detroite<br><b>W</b> Falcon                              | $\rightarrow$ 200                                                                                                    |                                                     |
| <b>Experience</b><br>O retire               |                                        | El temminal<br><b>CALL AND</b><br>Tel: M-F                  | Bedriftkeute<br><b>Testatation 1</b><br><b>SeaseState</b>                                                                                                    | <b>The County</b><br><b>BOOK AT HEAD</b>            |
| If Dayson<br>E Basseline                    | <b>A</b> Hiërarchie<br>$\equiv$ Simpel | $0 - 11$<br>12. December                                    |                                                                                                    |                                                     |
| of recovered<br><b>II</b> firmpos<br>2.001  | tun<br><b><i><u>LEILERE</u></i></b>    | W. Salestine<br>AT BARTAWAY.<br>Il Terrogene                | <b>NAM</b><br>$\overline{const.}$                                                                                                    | Perhal<br>334                                       |
| C Application<br>TEL Loures<br>W. Massenger | $\checkmark$<br>1) Gemeente Regio      | 2.355<br>(2 moltons<br>E lant.                              | $-335$<br>$-00133444$<br><b>State College</b>                                                                                                    | TOGALATICORT WOMEN<br>Bats 13<br>Algement           |
| El Owners<br><b>Exhibition Service</b>      | $\checkmark$<br>(2) Gemeente district  | G. Elumination<br>aurie.<br><b>ED chevrolen</b>             | and Life as                                                                                                    | TO Country at discours<br>Oversee<br><b>Heirich</b> |
| Ba Fizier:<br><b>2</b> German               | (3) 4003 Teststation 1                 | <b>Advertising</b><br>Zi winn                               | All  = 000<br>$\alpha = \frac{100\,\mathrm{au}}{140\,\mathrm{cm}}$ are $\frac{110\,\mathrm{au}}{400\,\mathrm{au}}$<br>Admir V.                                                     |                                                     |
|                                             | $\left(3\right)$ 4004 Teststation 2    | $L$ (walter)<br>@ Thomas<br>4003 Teststation 1<br>A nations | P1<br>P2                                                                                                    |                                                     |
|                                             |                                        |                                                             | $\mathcal{N}^{\alpha}(\mathcal{S},\mathcal{S})=\nabla\mathcal{N}^{\alpha}_{\mathcal{S}}(\mathcal{S},\mathcal{S})\cdot\mathcal{N}^{\alpha}_{\mathcal{S}}(\mathcal{S},\mathcal{S}).$ |                                                     |

Afbeelding 3 - Navigatie via de stationslijst

Alle stationsinformatie wordt bij elkaar in verschillende tabbladen weergegeven

Standaard zal een statusafbeelding worden weergegeven.

Via de beschikbare tabbladen is direct toegang tot andere stationgerelateerde informatie zoals alarmen, gebeurtenissen of historische meetgegevens in de vorm van grafieken of rapporten.

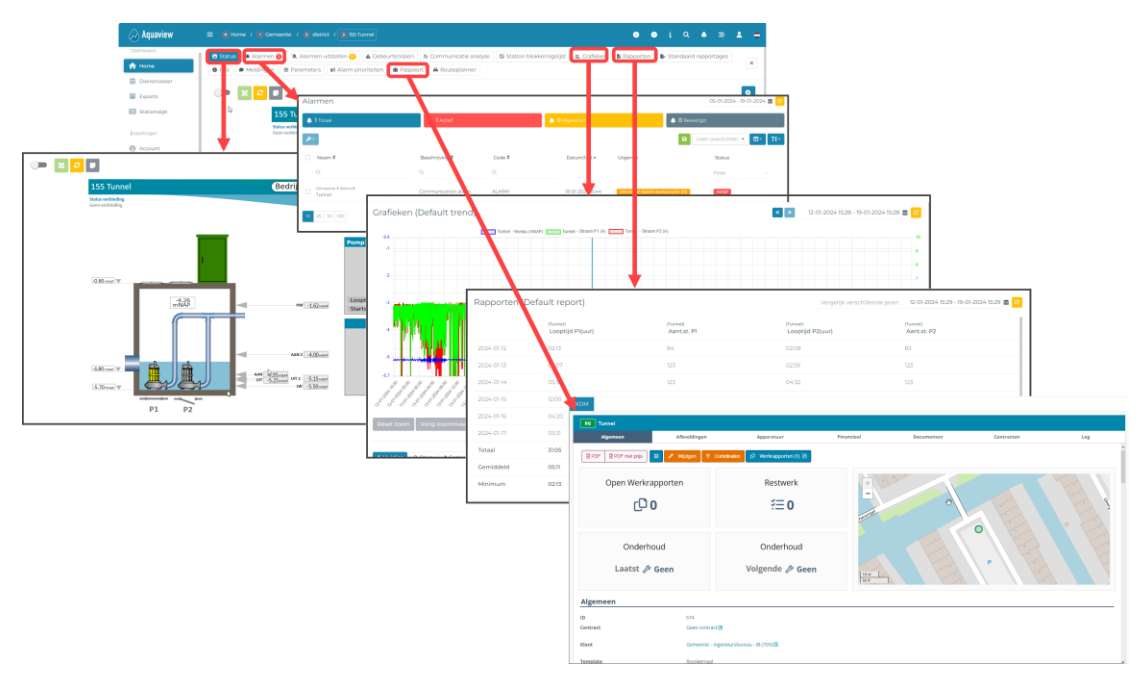

Afbeelding 4 - Stationsinformatie

De volgende tabbladen zijn hierbij beschikbaar:

- o Status De statusafbeelding geeft de installatie visueel weer
- $\circ$  Alarmen Een overzicht van alle actieve, afgevallen en bevestigde alarmen van het station
- o Alarmen uitstellen Een overzicht waarin alarmen van het station uitgesteld kunnen worden
- o Gebeurtenissen Overzicht van alle gebeurtenissen rondom het station.
- o **Communicatie analyse** Geeft aan of er nog (recent) communicatie is geweest
- o Station blokkeringslijst Met een handeling het object blokkeren
- o Grafieken Laat historische gegevens in een grafiek zien (b.v. niveau en stromen)
- o Rapporten Laat de historische dagtotalen zien (b.v looptijden en starts)
- o Standaard rapportages Hierin kunnen standard exports aangemaakt worden
- o Info informatie over het gemaal
- $\circ$  Parameters Pas hier de paramaters van het station aan (b.v. in en uitslag niveau)
- o **Alarmprioriteiten** Pas hier de alarm urgentie aan
- o Routeplanner De routeplanner opent de standaard navigatie-applicatie.
- o Paspoort Hier wordt de Stamkaart van XDM of SAM getoond

## <span id="page-7-0"></span>6. Grafieken

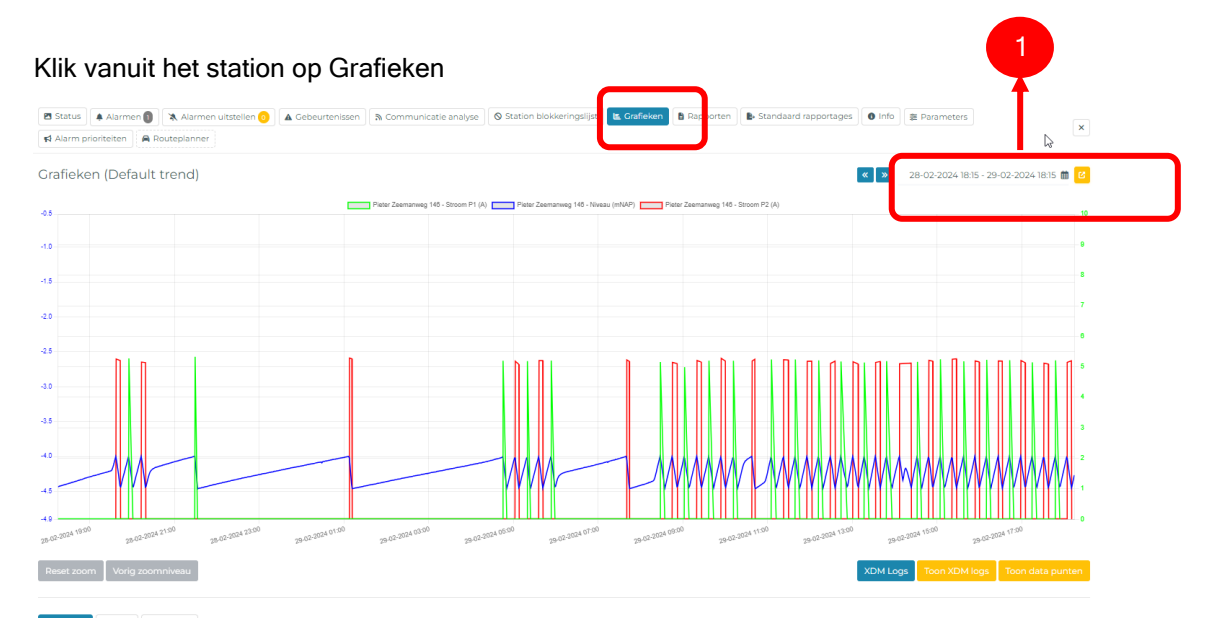

Afbeelding 5 - Grafiek

1. Selecteer de gewenste periode.

Zoom in door een kader te trekken over het gewenste gebied.

- 1. Voeg lijnen van deze of ander locaties toe of pas de schaling aan.
- 2. Sla de grafiek op door op het save knopje te drukken of bekijk de aanpassingen door op het oogje te klikken.

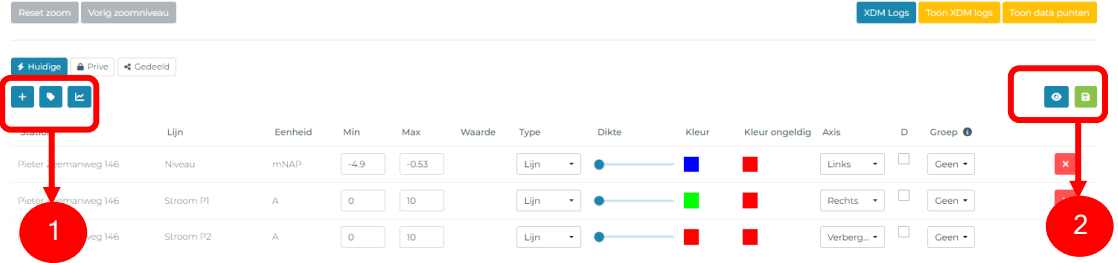

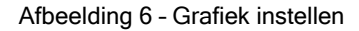

## <span id="page-8-0"></span>7. RTC zelf instellen

De gebruiker kan eenvoudig zelf blokkeringen en sturingen tussen objecten maken.

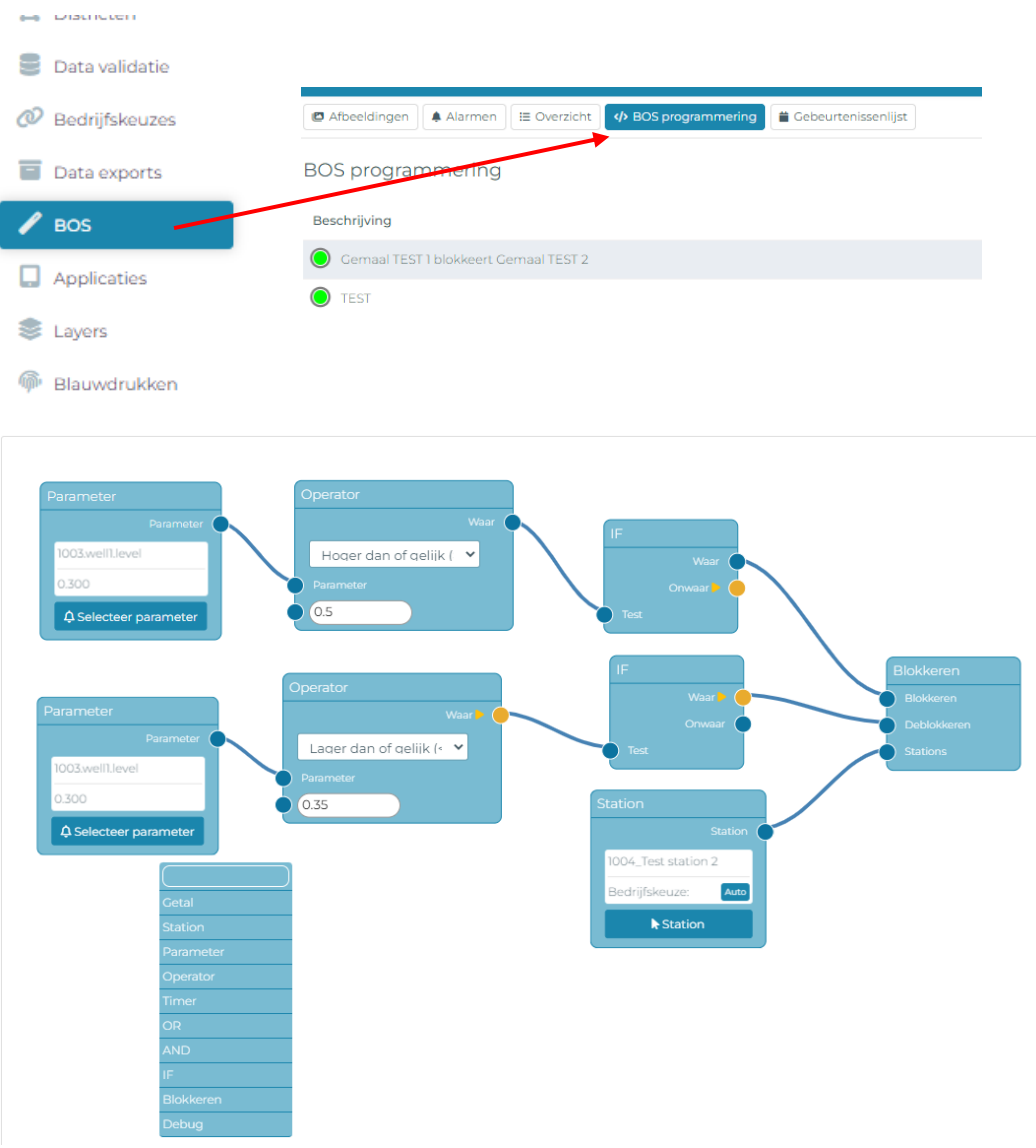

Afbeelding 7 – Sturing instellen

Voeg hier objecten en actie toe. Na het opslaan worden de acties real-time weergegeven.

### <span id="page-9-0"></span>8 Dienstrooster

Het dienstrooster  $\textcircled{1}$  zorgt ervoor dat alarmmeldingen worden doorgezet naar de betrokken medewerkers.

Hierbij wordt gebruik gemaakt van dienstgroepen 2. Waarbij elke dienstgroep wordt gekoppeld aan regio's of districten en aan de personen waarnaar de meldingen moeten worden doorgezet. Per persoon kan ingesteld worden hoe deze de melding kan ontvangen.

|                                              |                                                                             | З                                                                                                    |                                                                          |
|----------------------------------------------|-----------------------------------------------------------------------------|----------------------------------------------------------------------------------------------------|--------------------------------------------------------------------------|
| $\curvearrowright$ Aquaview                  | $\equiv$                                                                    |                                                                                                    | $Q \quad \Delta \quad \equiv \quad \Delta \quad \Rightarrow$             |
| Dashboard                                    | Dienstrooster                                                               | december 2023<br>Vandaag                                                                                                    | Week<br>Maand<br>Dag.<br>Agenda                                          |
| <b>R</b> Home<br><b>前 Dienstrooster</b>      | $+ B$<br>Dienstgroep                                                        | di<br>ma<br>do<br>VF<br>WO:<br>W48<br>281                                                                                                    | za<br>ZO<br>$\overline{2}$                                               |
| Exports                                      | District A<br>$\bullet$ / $\odot$<br>District B<br>$\bullet$ / $\otimes$    | District A JArjen de Joni District A JArjen de Joni District A JArjen de Joni District A JArjen de Joni District A JArjen de Joni Staringsdienst Dan de 1<br>District B [Frank Post] [I] District B [Frank Post] [I] District B [Frank Post] [I] District B [Frank Post]<br>District B /Frank Post1 N                                                                                                    | storingsdienst (Jan de                                                   |
| Stationslijst                                | District C<br>$\mathcal{O}$ $\rightarrow$                                   | District C (Rolf van Nool District C (Rolf van Nool District C (Rolf van Nool District C (Rolf van Nool District C (Rolf van Noo<br>Storingsdienst Dan de bistoringsdienst Dan de bistoringsdienst Dan de bistoringsdienst Dan de bistoringsdienst Dan de                                                                                                    |                                                                          |
| Instellingen<br>Account                      | . 0.1<br>· Storinasdienst<br>Jan de Vreugd Ad Damme<br><b>Andrew Faasen</b> | W49<br>5<br>$\tau$<br>6<br>District A (Arjen de Jony District A (Arjen de Jony District A (Arjen de Jony District A (Arjen de Jony District A (Arjen de Jony                                                                                                    | 9<br>Storingsdienst Dan de<br>Storingsdienst Dan de                      |
| 区 Districten                                 |                                                                             | District B (Frank Post) N District B (Frank Post) N District B (Frank Post) N District B (Frank Post) N District B (Frank Post)<br>District C /Rolf van Nooi District C /Rolf van Nooi District C /Rolf van Nooi District C /Rolf van Nooi District C /Rolf van Noo                                                                                                    |                                                                          |
| Data validatie<br>@ Bedrijfskeuzes           |                                                                             | Storingsdienst Dan de<br>Storingsdienst [Jan de l<br>Storingsdienst [Jan de   Storingsdienst [Jan de   Storingsdienst [Jan de<br><b>W50</b><br>11.<br>12<br>13<br>14.                                                                                                    | 15<br>16                                                                 |
| Data exports                                 |                                                                             | District A JArjen de Jony District A JArjen de Jony District A JArjen de Jony District A JArjen de Jony District A JArjen de Jony<br>District B [Frank Post] [IL District B [Frank Post] [IL District B [Frank Post] [IL District B [Frank Post] [IL District B [Frank Post]]                                                                                                    | Storingsdienst Dan de<br>storingsdienst Dan de                           |
| $\ell$ BOS<br>Applicaties                    |                                                                             | District C [Rolf van Nool District C [Rolf van Nool District C [Rolf van Nool District C [Rolf van Nool District C [Rolf van Noo<br>Storingsdienst Dan de L Storingsdienst Dan de L<br>Storingsdienst (Jan de Storingsdienst (Jan de<br>Storingsdienst Dan de                                                                                                    |                                                                          |
| <b>Layers</b>                                |                                                                             | WST<br>18<br>19<br>20<br>21<br>District A [Arjen de Jans District A [Arjen de Jons District A [Arjen de Jons District A [Arjen de Jons District A [Arjen de Jons]                                                                                                    | 23<br>22<br>24<br>Storingsdienst Dan de<br>storingsdienst <i>[Jan de</i> |
| <b>Blauwdrukken</b><br><b>EE</b> Overstorten | r,                                                                          | District B (Frank Post) (IL District B (Frank Post) (IL District B (Frank Post) (IL District B (Frank Post) (IL District B (Frank Post)<br>District C [Rolf van Nool District C [Rolf van Nool District C [Rolf van Nool District C [Rolf van Nool District C [Rolf van Noo<br>Storingsdienst Dan de Storingsdienst Dan de Storingsdienst Dan de<br>Storingsdienst Dan de V Storingsdienst Dan de V      |                                                                          |
| Beheeromgeving                               |                                                                             | W52<br>25<br>26<br>27<br>28                                                                                                    | 29<br>30                                                                 |
| <b>O</b> <sub>C</sub> Rollen                 |                                                                             | District A (Arjen de Jony District A (Arjen de Jony District A (Arjen de Jony District A (Arjen de Jony District A (Arjen de Jony<br>District B [Frank Post] N District B [Frank Post] N District B [Frank Post] N District B [Frank Post] N District B [Frank Post]<br>District C [Rolf van Nool District C [Rolf van Nool District C [Rolf van Nool District C [Rolf van Nool District C [Rolf van Noo | Storingsdienst Dan de<br>storingsdienst Dan de                           |
| Cebruikers<br><sup>P</sup> Themas            |                                                                             | Storingsdienst <i>[Jan de]</i> Storingsdienst <i>[Jan de]</i> Storingsdienst <i>[Jan de]</i> Storingsdienst <i>[Jan de]</i> Storingsdienst <i>[Jan de</i>                                                                                                    |                                                                          |
| <b>A</b> Notificaties                        |                                                                             | District A (Arien de Jons District A (Arien de Jons District A (Arien de Jons District A (Arien de Jons District A (Arien de Jons<br><b>School: B. Krook Boet! &amp; District B. Krook Boet! &amp; District B. Krook Boet! &amp; District B. Krook Boet! &amp; District B. Krook Boet! &amp;</b>                                                                                                    | Storingsdienst Dan de<br>Storingsdienst Dan de                           |
| + Commando                                   |                                                                             |                                                                                                    |                                                                          |

Afbeelding 19 - De verschillende elementen van de dienstroosters

In het dienstrooster kunnen gebruikers achterhalen wanneer zij zijn ingepland. Wie vanuit zijn rol daar de rechten voor heeft kan de dienstroosters ook bewerken.

## Xylem |'zīləm|

1) het weefsel in planten dat water van de wortels naar boven brengt; 2) een toonaangevend watertechnologiebedrijf.

> Wij zijn een wereldwijd team dat verenigd is in een gemeenschappelijk doel: geavanceerde technologische oplossingen creëren voor de wateruitdagingen van de wereld. De ontwikkeling van nieuwe technologieën die het gebruik, de conservering en het hergebruik van water in de toekomst zullen verbeteren, staat centraal in ons werk. Onze producten en diensten verplaatsen, behandelen, analyseren, bewaken en voeren water terug naar de omgeving in toepassingen van openbare nutsvoorzieningen, industriële, residentiële en commerciële gebouwendiensten. Xylem biedt ook een toonaangevend portfolio van slimme meters, netwerktechnologieën en geavanceerde analyseoplossingen voor water-, elektriciteits- en gasvoorzieningen. In meer dan 150 landen onderhouden we sterke, langdurige relaties met klanten, die vertrouwen op onze krachtige combinatie van toonaangevende productmerken en toepassingsexpertise met een sterke focus op het ontwikkelen van omvattende, duurzame oplossingen.

Ga voor meer informatie over hoe Xylem u kan helpen naa[r](http://www.xylem.com/nl) [www.xylem.com/nl.](http://www.xylem.com/nl)